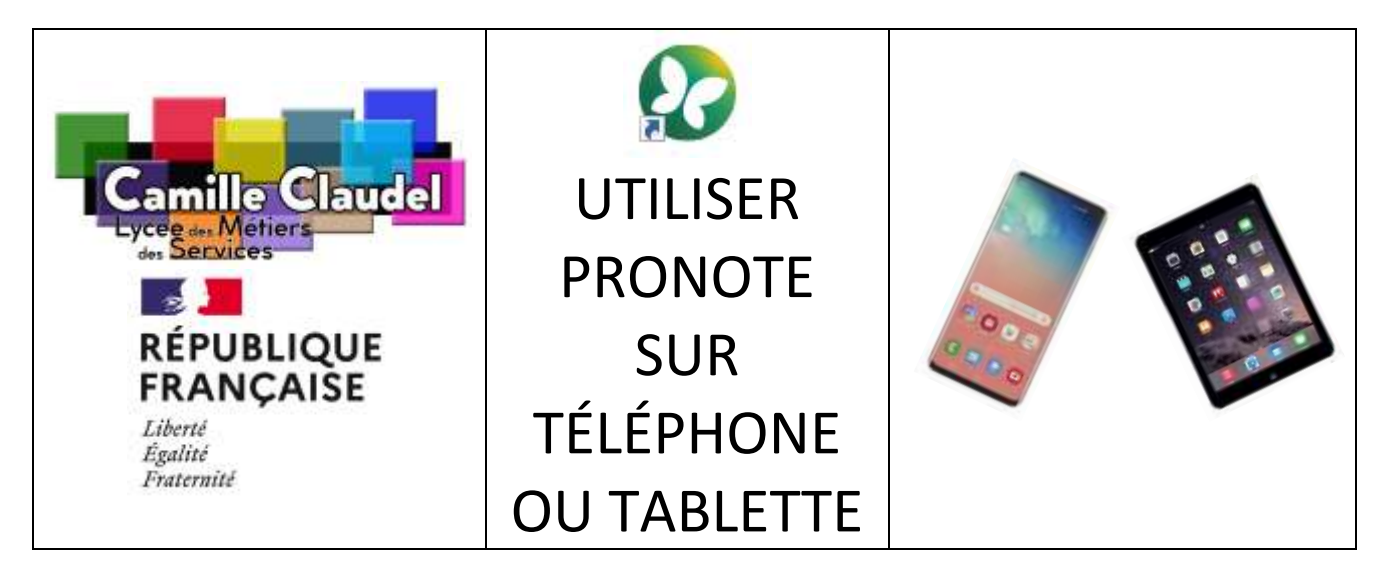

## **1 – Installer l'application PRONOTE sur SMARTPHONE, TABLETTE…**

Sur votre téléphone portable, téléchargez l'application Pronote depuis le Playstore (si vous avez un appareil Android) ou l'App Store (si vous avez un appareil iOS Apple).

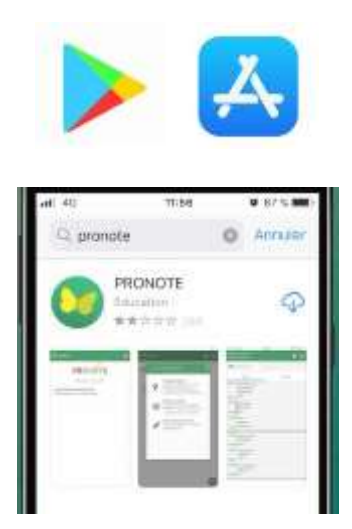

Une fois téléchargée, ouvrir l'application et cliquer sur « **ajouter un compte** » ou sur le « **+** » en bas à droite.

## **2- Flasher le QR\_Code de Pronote**

Il est nécessaire d'avoir un ordinateur pour se connecter à l'ENT Educ de Normandie pour démarrer PRONOTE afin de générer le QR\_Code à flasher avec l'application installée sur votre téléphone ou tablette.

a- Une fois Pronote démarré, cliquez sur l'icône QR\_Code en haut de l'écran.

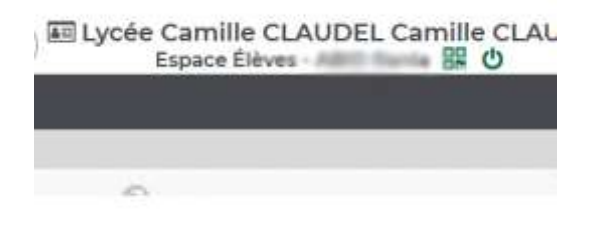

b- Saisissez un code à 4 chiffres (1,2,3,4, 0,0,0,0 par exemple).

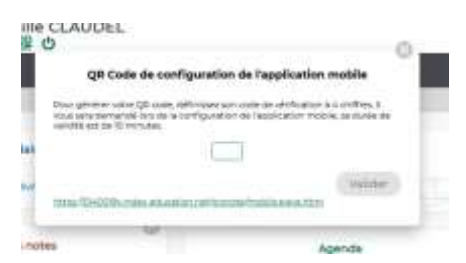

c- Flashez le QR\_Code avec votra appareil mobile.

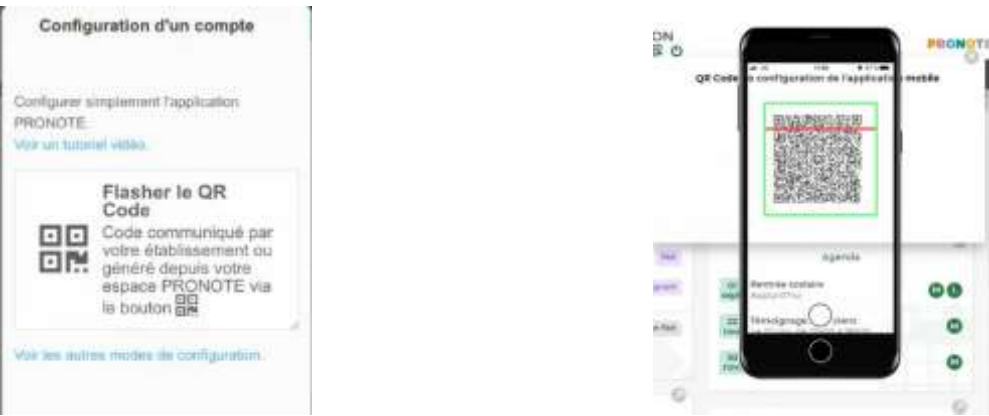

d- Renseignez le code de 4 chiffres précédemment choisi

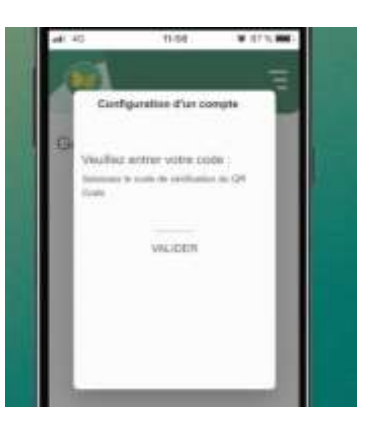

e- Choisissez le compte créé et répondez « oui » à la question suivante :

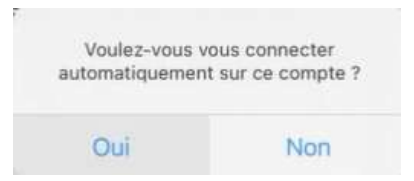

## **3- C'est fait !!!**

A noter : *les mises à jour d'Android ou de IOS nécessitent parfois la désinstallation et la réinstallation de l'application Pronote. Dans ce cas, il sera nécessaire de répéter toutes les opérations décrites précédemment.*